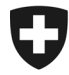

Office fédéral de la justice OFJ Domaine de direction Services centraux Unité Informatique juridique

# Bulletin d'information sur le projet e

## N° 13 / septembre 2013

### Chers lecteurs,

L'automatisation et l'amélioration des processus dans le domaine de la poursuite pour dettes et de la faillite progressent à grands pas. Parallèlement au nouveau standard 2.0 (voir n° 12 / mai 2013), la notification automatisée des requêtes entrées dans la boîte de courriel LP sera introduite dès le 1<sup>er</sup> octobre 2013.

N'hésitez pas à me contacter si vous avez des questions au sujet de la notification automatisée !

#### Cordiales salutations

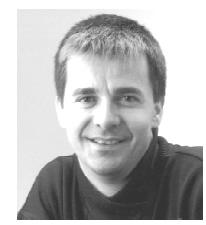

Urs Paul Holenstein

Responsable du projet e e-LP Office fédéral de la justice OFJ

urspaul.holenstein@bj.admin.ch 031 323 53 36

### Requêtes dans la boîte de courriel LP

### Situation actuelle

Quand une requête arrive dans votre boîte de courrier LP, vous en êtes informé par courriel par M. Thomas Steimer ou moi-même et prié de réceptionner cette requête. Le contrôle des boîtes de courriel est fait manuellement et individuellement. Contrôle et notification seront dorénavant automatisés. Comme dans la procédure manuelle, il y a plusieurs étapes. Franchise If institution of the interest of the material control interest of the control interest of the control interest of the control interest of the control interest of the control interest of the control interest of

### Les trois étapes de la notification

1<sup>re</sup> étape: c'est celle de la notification immédiate d'une 1<sup>re</sup> étape: c'est celle de la notification immédiate d'une<br>requête entrante. Les boîtes de courriel LP sont contrôlées toutes les 15 minutes. Lorsqu'un office recoit une requête, un message de notification lui est envoyé automatiquement.

Cette première notification n'est envoyée qu'une fois et contient le texte suivant :

Objet : nouveau(x) message(s) dans la boîte de courriel [sedex-id][nom de l'office]

Texte : Madame, Monsieur,

Vous avez une ou plusieurs nouvelles requêtes dans votre de boîte courriel LP.

Vous pouvez les réceptionner à l'adresse https://www.e-service.admin.ch/eschkg/postfach/ et les traiter comme à l'accoutumée. https://www.e-service.admin.ch/eschkg/postfach/ et les<br>traiter comme à l'accoutumée.<br><u>2° étape</u>: comme dans la procédure manuelle, vous re-

cevez dans un second temps un rappel des requêtes qui n'ont pas été réceptionnées.

Du lundi au vendredi, toutes les boîtes de courriel LP sont soumises à un contrôle à 13h00. Lorsqu'une requête n'a toujours pas été réceptionnée au bout de 5 heures, vous recevez automatiquement un message contenant le texte suivant :

courriel [sedex-id] [nom de l'office]

Texte : Madame, Monsieur,

Il y a une ou plusieurs requêtes non réceptionnées dans votre boîte de courriel LP.

Vous pouvez les réceptionner à l'adresse https://www.e-service.admin.ch/eschkg/postfach/ et les traiter comme à l'accoutumée. isedex-id] [nom de l'office]<br>
Madame, Monsieur,<br>
ne ou plusieurs requêtes non réceptionnées<br>
re boîte de courriel LP.<br>
pouvez les réceptionner à l'adresse<br>
ww.e-service.admin.ch/eschkg/postfach/ et les<br>
mme à l'accoutumée.

3<sup>e</sup> étape: dans la dernière étape, ce sont les autorités de surveillance qui envoient une notification au sujet des requêtes non réceptionnées par les offices.

Cette notification n'est toutefois envoyée que si la requête n'a toujours pas été réceptionnée au bout de 48 heures. Le contrôle de routine est effectué du mardi au vendredi, à 13h00, et il fournit aux autorités de surveillance une liste des offices ayant des requêtes en attente.

Le message envoyé contient le texte suivant :

Objet : requête(s) non réceptionnée(s) dans les boîtes de courriel LP

Texte : Madame, Monsieur,

Il y a une ou plusieurs requêtes non réceptionnées dans les boîtes de courriel LP de vos offices :

- [sedex-id] [nom de l'office] ([adresse E-Mail]) a [nombre des requêtes] message(s) non lu(s).
- (autres offices éventuellement autres éventuellement)

Veuillez prier les offices concernés de réceptionner et de traiter ces requêtes.

### Expéditeur

Les notifications sont générées automatiquement et envoyées via une adresse électronique impersonnelle (noreply@e-service.admin.ch). Les réponses ou messages d'absence envoyés à cette adresse ne sont ni pris en compte ni traités.

Il incombe aux seuls offices de veiller à ce que la transmission et le traitement des requêtes soient assurés en cas d'absence. C'est pourquoi nous vous recommandons d'utiliser une adresse électronique impersonnelle.

Si vous souhaitez modifier votre adresse électronique ou la compléter par une autre adresse, veuillez nous envoyer un message d'ici à fin septembre à l'adresse eschkg@bj.admin.ch.

### Information

Nous publions ce bulletin d'information à intervalles irréguliers pour répondre à des questions précises et vous informer de l'avancement du projet e-LP.